Ruby Gems Лекция 3

# План

- Gems
- Bundler
- Создание и публикация пакетов
- TDD
- Test::Unit
- Minitest

 $\leftarrow$   $\rightarrow$   $\sigma$   $\omega$ 

 $\bm{\Theta}$ 

 $\equiv$ 

**CONTRIBUTE GEMS GUIDES** 

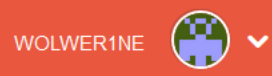

### rails 6.0.0

Search Gems...

Ruby on Rails is a full-stack web framework optimized for programmer happiness and sustainable productivity. It encourages beautiful code by favoring convention over configuration.

 $\alpha$ 

### **VERSIONS:**

6.0.0 - August 16, 2019 (6.5 KB) **6.0.0.rc2** - July 22, 2019 (6.5 KB) **6.0.0.rc1** - April 24, 2019 (6.5 KB) 6.0.0. beta3 - March 13, 2019 (6.5 KB) **6.0.0.beta2** - February 25, 2019 (6.5)

KB)

Show all versions (358 total)  $\rightarrow$ 

### **RUNTIME DEPENDENCIES (14):**

**NEWS** 

 $\textbf{action} \textbf{c} \textbf{able} = 6.0.0$ actionmailbox  $= 6.0.0$ actionmailer  $= 6.0.0$  $\textbf{actionpack} = 6.0.0$  $\textbf{actiontext} = 6.0.0$  $\arctionview = 6.0.0$  $\textbf{activejob} = 6.0.0$ activemodel  $= 6.0.0$ activerecord  $= 6.0.0$  $\textbf{activestorage}=6.0.0$  $\textbf{activesupport} = 6.0.0$ bundler  $\ge$  = 1.3.0 railties  $= 6.0.0$ sprockets-rails  $>= 2.0.0$ 

#### **OWNERS:**

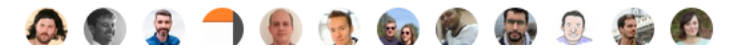

### Star 44,076 TOTAL DOWNLOADS 189,550,182 FOR THIS VERSION 225,248 **GEMFILE:** ۱ô. gem 'rails', '~> 6. **INSTALL:**

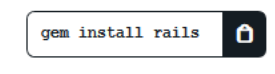

### **LICENSE:**

MIT

**REQUIRED RUBY VERSION:** 

 $>= 2.5.0$ 

#### **REQUIRED RUBYGEMS VERSION:**

 $>= 1.8.11$ 

**LINKS:** 

Homepage

Source Code

- •gem search rails
- •gem search ^rails
- •gem search ^rails\$ -d

- \$ gem search ^rails\$ -d
- \*\*\* REMOTE GEMS \*\*\*
- rails  $(6.0.0)$ Author: David Heinemeier Hansson Homepage: https://rubyonrails.org

Full-stack web application framework.

- · gem install rails
- · gem install rails -no-doc

# YTO C MOMM ruby?

irb -rpp #require + pretty print >> pp \$LOAD PATH

 $irb(main):002:0>$  pp \$LOAD PATH ["C:/Ruby26-x64/lib/ruby/gems/2.6.0/gems/did\_you\_mean-1.3.0/lib", "C:/Ruby26-x64/lib/ruby/site\_ruby/2.6.0", "C:/Ruby26-x64/lib/ruby/site ruby/2.6.0/x64-msvcrt", "C:/Ruby26-x64/lib/ruby/site ruby", "C:/Ruby26-x64/lib/ruby/vendor ruby/2.6.0", "C:/Ruby26-x64/lib/ruby/vendor ruby/2.6.0/x64-msvcrt", "C:/Ruby26-x64/lib/ruby/vendor ruby",  $C:\/Ruby26-x64/lib/ruby/2.6.0$ , "C:/Ruby26-x64/lib/ruby/2.6.0/x64-mingw32"]

# YTO C MOMM ruby?

irb -rpp #require + pretty print >> require 'ap'

- $\Rightarrow$  true
- >> pp \$LOAD PATH

- gem uninstall rails
- gem list
- ri puts #имя метода
- gem server

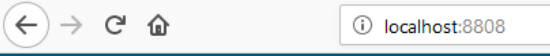

### **RubyGems Documentation Index**

### **Summary**

There are 135 gems installed:

actioncable, actionmailbox, actionmailer, actionpack, actiontext, actionview, activejob, activemodel, activerecord, activestorage, activesupport, addressable, ast, awesome print, bigdecimal, bindex, bootsnap, builder, bund childprocess, cmath, concurrent-ruby, crass, csv, date, dbm, debase, debase, debase-ruby\_core\_source, did\_you\_mean, e2mmap, erubi, etc, fcntl, ffi, fiddle, fileutils, forwardable, gdbm, globalid, httparty, i18n, io-console jbuilder, json, logger, loofah, mail, marcel, matrix, method\_source, mime-types, mime-types-data, mimemagic, mini\_mime, mini\_portile2, minitest, msgpack, multi\_xml, mutex\_m, net-telnet, nio4r, nokogiri, openssl, ostruct, p power\_assert, prime, psych, public\_suffix, puma, rack, rack-proxy, rack-test, rails, rails, rails-dom-testing, rails-html-sanitizer, railties, rainbow, rake, rake, rake, raby-faevent, rb-inotify, rdoc, regexp\_parser, rexml progressbar, rubygems, rubyzip, sass, sass-listen, sass-rails, scanf, sdbm, selenium-webdriver, shell, sprockets, sprockets-rails, stringio, strscan, sync, test-unit, thor, thread safe, thwait, tilt, tracer, turbolinks, tu unicode-display\_width, web-console, webdrivers, webpacker, webrick, websocket-driver, websocket-extensions, xmlrpc, xpath, zeitwerk, zlib.

 $\cdots \odot \left. \right. \hspace{-0.2cm} \left. \right\vert \left. \right. \left. \right\vert \left. \right. \left. \left. \right\vert \right. \left. \left. \right\vert \right. \left. \left. \right\vert \right. \left. \left. \right\vert \right. \left. \left. \right\vert \right. \left. \left. \right\vert \right. \left. \left. \right\vert \right. \left. \left. \right\vert \right. \left. \left. \right\vert \right. \left. \left. \right\vert \right. \left. \left. \right\vert \right. \left. \left. \right\vert \right. \left. \left. \right\vert \right. \left. \$ 

Filter/Search

# Что внутри у чужих гемов?

- gem fetch rails
- gem unpack rails
- C Extensions

## Что внутри у моих гемов?

- •Код + тесты
- •Документация
- •Gemspec

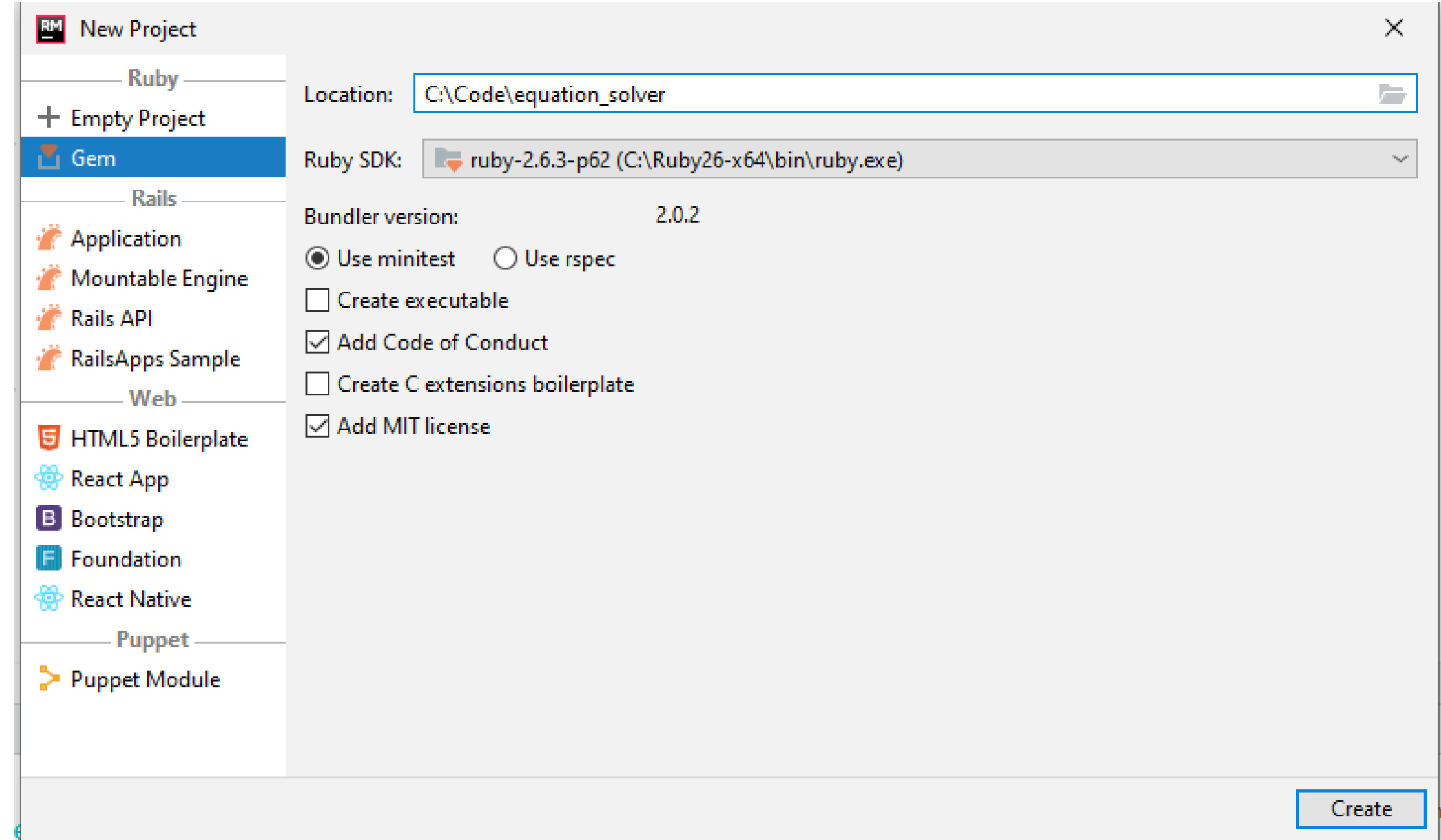

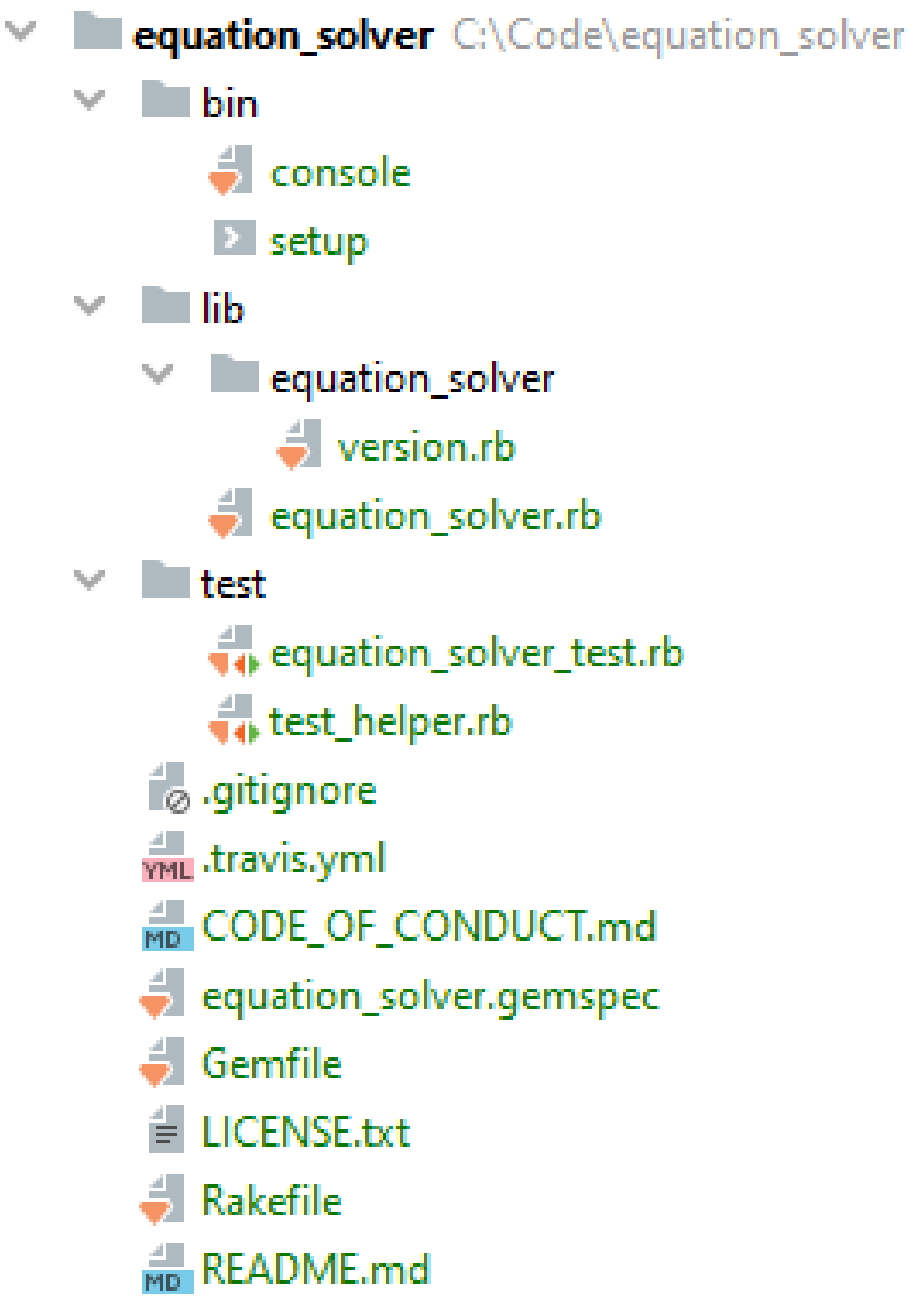

# RDoc

- Видит комментарии перед объявлением классов
- Видит комментарии перед функциями
- Выписывает публичные методы
- Диаграммы, разметка,

# Bundler

- bundle install
- bundle update
- bundle exec rake

# Gemfile

```
source 'https://rubygems.org'
git_source(:github) { |repo| "https://github.com/#{repo}.git" }
```
*ruby '***2.4.4***'*

```
# Bundle edge Rails instead: gem 'rails'
, github: 'rails/rails'
gem 'rails'
, 
'~> 5.2.3'
# Use mysql as the database for Active Record
gem 'mysql2'
, 
'>= 0.4.4'
, 
'< 0.6.0'
# Use Puma as the app server
gem 'puma'
, 
'~> 3.11'
# Use SCSS for stylesheets
gem 'sass-rails'
, 
'~> 5.0'
```
# Gemfile.lock

```
GEM
  remote: https://rubygems.org/
  specs:
    actioncable (5.2.3)
      actionpack (= 5.2.3)
      nio4r (\sim > 2.0)websocket-driver (>= 0.6.1)
    actionmailer (5.2.3)
      actionpack (= 5.2.3)
      actionview (= 5.2.3)
```
### GEMSPEC

### *Gem*::*Specification*.new **do** |*s*|

- *s*.name = *'***freewill***'*
- *s*.version
- *'***1.0.0***'*
- *s*.summary = *"***Freewill!***"*
- *s*.description = *"***I will choose Freewill!***"*
- 
- *s*.email =
- *s*.homepage =
- 
- *s*.authors = *["***Nick Quaranto***"]*
	- *'***nick@quaran.to***'*
	- *'***http://example.com/freewill***'*
- *s*.files = [*"***lib/freewill.rb***"*, ...]

### **end**

### Начинаем писать код

# *require "***equation\_solver/version***"*

# **module** *EquationSolver* **class** *Error* < *StandardError*; **end end**

### Начинаем писать код

*require "***equation\_solver/version***"*

```
module EquationSolver
  class Error < StandardError;
  end
```

```
def self.solve(a, b, c)
```
**end**

**end**

### Начинаем писать код

```
require "equation_solver/version"
```

```
# Solves quadratic equations
module EquationSolver
  class Error < StandardError;
  end
```

```
# equation a*x^2+b*x+c=0
# output: [x1, x2], nil if equation has now solutions
def self.solve(a, b, c)
```
### **end**

### **end**

# Как решать квадратные уравнения?

$$
ax^{2} + bx + c = 0
$$
  

$$
x_{1,2} = \frac{-b - \sqrt{b^{2} - 4ac}}{2a}
$$

### TOTOBO?

### def self.solve $(a, b, c)$  $d = Math.sqrt(b^{**}2 - 4 * a * c)$  $[(-b-d)/(2*a), (-b+d)/(2*a)]$ end

\$ gem build equation solver.gemspec Successfully built RubyGem Name: equation solver Version: 0.1.0 File: equation solver-0.1.0.gem

# Проверяем

 $$$  irb irb(main):001:0> require 'equation solver'  $\Rightarrow$  true  $irb(main):002:0>$  EquationSolver.solve(1,4,0)  $\Rightarrow$  [-4.0, 0.0] irb(main):003:0> EquationSolver.solve(0,4,0)  $\Rightarrow$   $\lceil -\text{Infinity}, \text{NaN} \rceil$  $irb(main):004:0>$ 

# Публикация

- gem push equation solver-0.1.0.gem
- gem yank equation solver -v 0.1.0

# Minitest vs RSpec vs Test::Unit

 $Q$  minitest vs r

minitest vs r - Поиск через Google

Q minitest vs rspec

Q minitest vs rspec 2019

Q minitest vs rspec 2018

Q minitest vs rspec 2017

rspec is a testing DSL. minitest is ruby. -- Adam Hawkins, "Bow Before MiniTest"

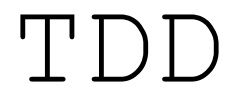

- Написать тесты
- Выполнить тесты и убедиться, что они не проходят
- Написать минимальный код, который пройдет тесты
- Выполнить тесты и убедиться, что они проходят
- Выполнить рефакторинг

### Шаги выполнения теста

- Подготовка UUT (unit under test)
- Выполнение кода
- Валидация результатов
- Очистка

# Хорошие практики TDD

- Короткие итерации
- Маленькие модули
- Самодокументируемые тесты
- Отделяйте общую настройку окружения от частной для теста

# Хорошие практики TDD

- Отдельные наборы тестов должны тестировать отдельные модули
- Учитывайте ошибочные негативные срабатывания при тестировании долгих операций
- Проводите code review
- Пишите красивый и качественный тестовый код

### Плохие практики

- Тесты, зависящие от состояния, созданного другими тестами
- Зависимости между тестами
- Точное тестирование производительности или времени выполнения
- Проектирование всезнающих "оракулов"
- Тестирование реализации
- Медленные тесты

Test::Unit

*require "***test/unit***"*

**class** *TestSequence* < *Test*::*Unit*::*TestCase*

```
def test_normal
  assert_equal(1, sequence(0, 1, 3))
end
```

```
def test_small_value
   assert_equal(1, sequence(1, 2, 1))
 end
end
```
# Test::Unit

```
assert(false, 
"This was expected to be true")
assert_equal(expected, actual, text)
```

```
assert_block do
 [1, 2, 3].any? { |num| num < 1 }
end
```

```
assert_nothing_raised RuntimeError do
 raise Exception #Assertion passes, Exception is not a RuntimeError
end
```

```
assert_nothing_raised do
 raise Exception #Assertion fails
end
```
## Test::Unit

```
assert_respond_to("hello"
, :reverse) #Succeeds
assert_respond_to("hello"
, :does_not_exist) #Fails
```
assert\_send*(["***Hello world***"* , **:include?**, *"***Hello***"]) #-> pass* assert\_send*(["***Hello world***"* , **:include?**, *"***Goodbye***"]) # -> fail*

# TDD vs BDD

- Модульные тесты VS Specs
- Описываем
- TDD для тестирования модулей
- BDD для тестирования сценариев =>

интеграционные тесты

 $\bullet$  ATDD = BDD + TDD

# Терминология BDD

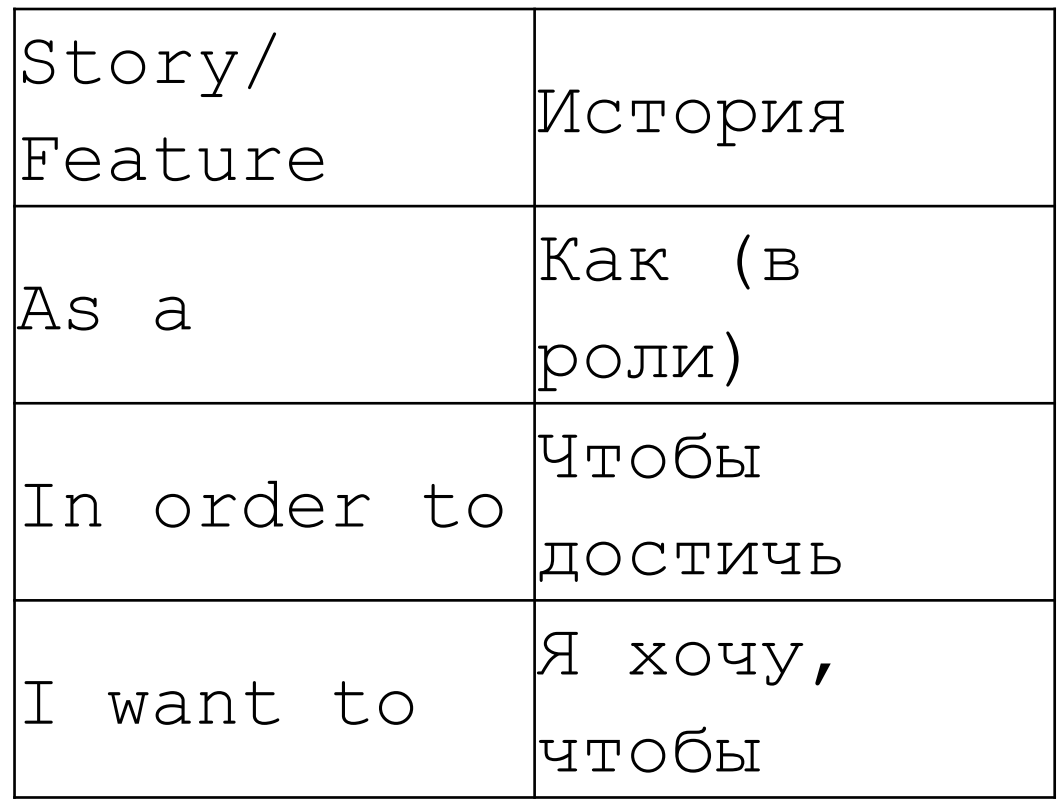

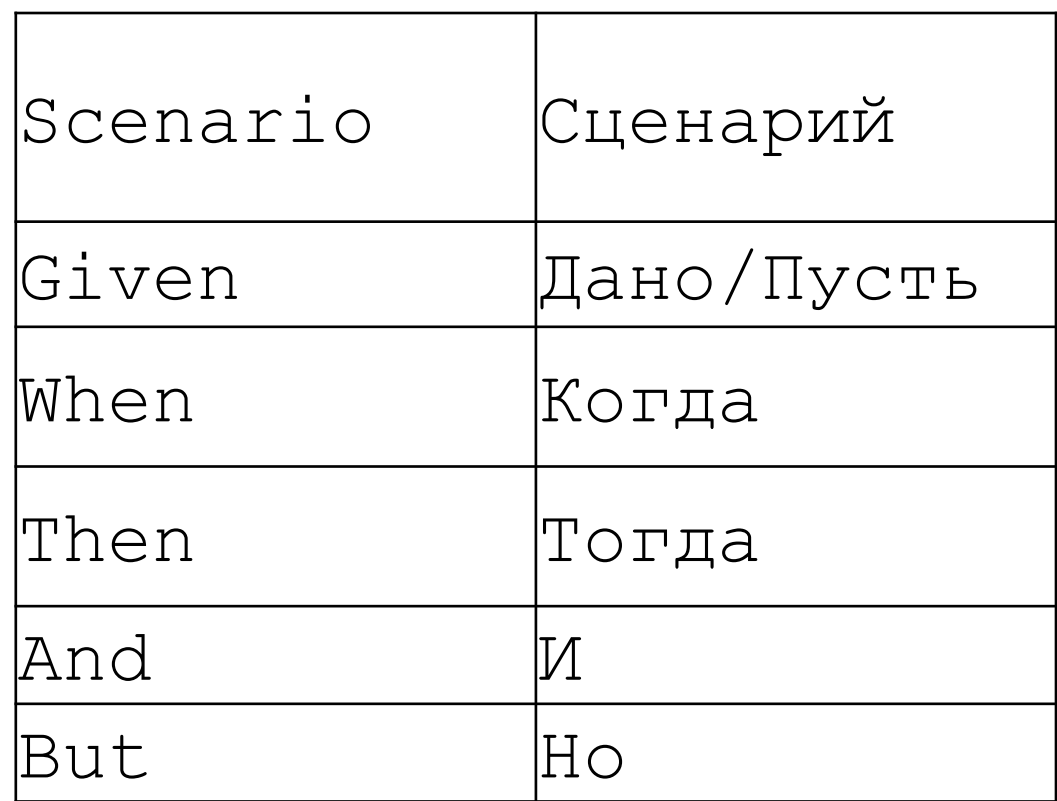

## Пример истории

**Feature**: User Authentication Background: **Given** the user is already registered to the website **Scenario**: Given the user is on the login page **When** the user inputs the correct email address **And** the user inputs the correct password **And** the user clicks the Login button **Then** the user should be authenticated **And** the user should be redirected to their dashboard **And** the user should be presented with a success message

## Пример истории

**Feature**: User Authentication Background: **Given** the user is already registered to the website **Scenario**: Given the user is on the login page **When** the user inputs the 'test@example.org' in 'email' And the user inputs the 'strong pass' in 'password' **And** the user clicks the 'login' button **Then** the user should be authenticated **And** the user should be redirected to their dashboard **And** the user should be presented with a success message

# Терминология Test Double

- **Dummy** объекты, которые используются в качестве формальных параметров для передачи в функции.
- **Fake** объекты, у которых есть реализация каких-то методов, но она упрощена по сравнению с той реализацией, которая будет использоваться в ПО.
- **Stubs** сущности, которые предоставляют результаты для определённых обращений (вызовов методов, запросов).
- **Spies** stubs + статистика обращений.
- **Mocks** stubs + верификация полученных вызовов: исключение, если вызов не ожидался, подсчет полученных вызовов

### Пишем тесты

```
#test_helper.rb
$LOAD_PATH.unshift File.expand path("../lib", dir )
require "equation_solver"
```
require "minitest/autorun"

### Пишем тесты

```
test/equation_solver_test.rb
require "test_helper"
```
class EquationSolverTest < Minitest::Test def test\_that\_it\_has\_a\_version\_number refute nil ::EquationSolver::VERSION end

```
def test_it_does_something_useful
    assert false
  end
end
```
# Выполняем тесты

\$ ruby -Ilib:test test/equation\_solver\_test.rb Run options: --seed 32402

# Running:

 $\cdot$ F

Failure:

EquationSolverTest#test\_it\_does\_something\_useful [test/equation\_solver\_test.rb:9]: Expected false to be truthy.

rails test test/equation\_solver\_test.rb:8

### Сначала пишем тесты

```
def test_that_it_handles_wrong_input
  assert_nil ::EquationSolver.solve(0, 1, 
'test')
end
```
**def** *test\_that\_it\_handles\_linear\_equation* assert\_equal *[*1, **nil***]*, ::*EquationSolver*.solve*(*0, 1, -1*)* **end**

### Потом код

**def self**.*solve(a*, *b*, *c)* **return nil unless** valid\_params? *a*, *b*, *c* **return** *[*-*c* / *b*, **nil***]* **if** *a*.zero? **return** *[*- *Math*.sqrt*(a)*, *Math*.sqrt*(a) ]*  **if** *b*.zero? && *c*.zero?

*d* = *Math*.sqrt*(b*\*\*2 - 4 \* *a* \* *c) [(*-*b* - *d)* / *(*2 \* *a)*, *(*-*b* + *d)* / *(*2 \* *a)]* **end**

### Тесты проходят, но код не очень

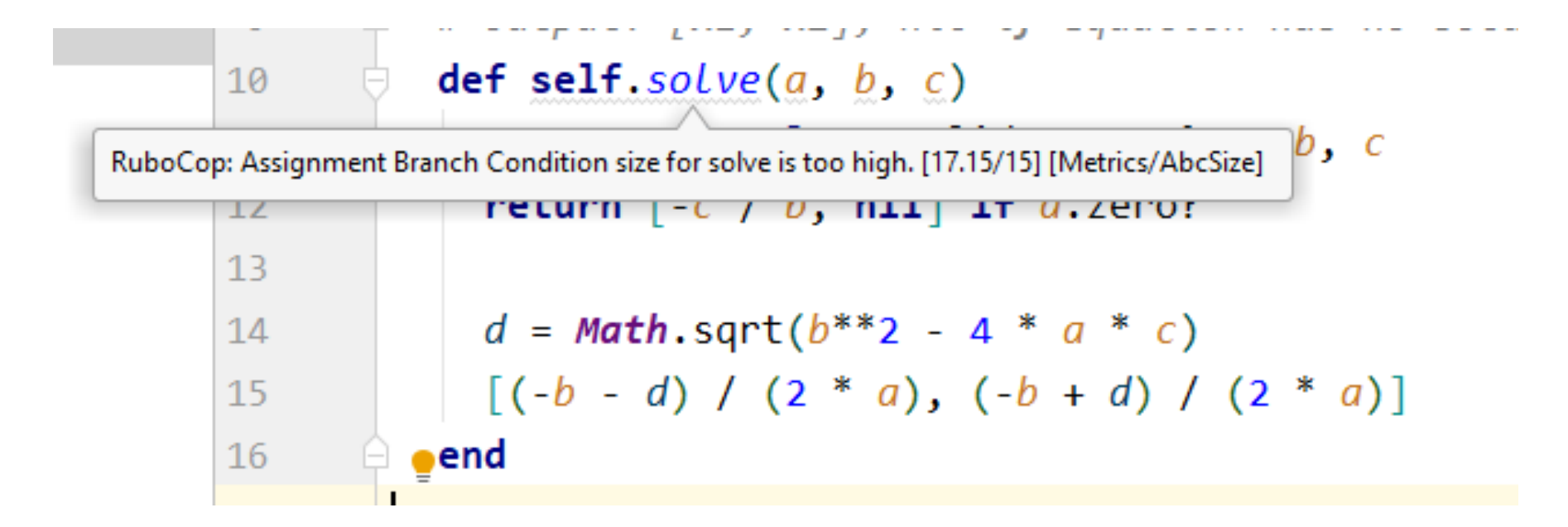

# Рефакторинг

```
# equation a*x^2+b*x+c=0
# @return [Numeric, Numeric] or nil if equation has no solutions
def self.solve(a, b, c)
  return nil unless valid_params? a, b, c
  return [solve_linear(b, c), nil] if a.zero?
  return pair(Math.sqrt(a)) if b.zero? && c.zero?
```

```
pair(discriminant(a, b, c)).map{ |x| (x - b) / (2 * a) }.sort
end
```

```
# equation k*x+b=0
# @return Numeric, nil if equation has no solutions
def self.solve_linear(k, b)
  return nil if k.zero?
```

```
-b / k
end
```
# Рефакторинг

```
def self.discriminant(a, b, c)
Math.sqrt(b**2 - 4 * a * c)
end
```

```
def self.valid_params?(a, b, c)
 [a, b, c].all? { |x| x.is_a? Numeric }
end
```

```
def self.pair(x)
  [-x, x]
end
```

```
private_class_method :valid_params?
private_class_method :solve_linear
private_class_method :discriminant
private_class_method :pair
```
## Ссылки

- <rubygems.org>
- <http://rdoc.sourceforge.net/doc/>
- [https://www.martinfowler.com/bliki/TestDouble.h](https://www.martinfowler.com/bliki/TestDouble.html) tml
- [https://github.com/rubocop-hq/ruby-style-guide](https://github.com/rubocop-hq/ruby-style-guide#no-nested-conditionals)